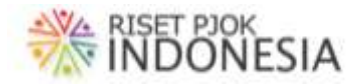

## **PANDUAN USER - 3 GURU**

Selamat bergabung menjadi anggota lama[n http://risetpjokindonesia.com/](http://risetpjokindonesia.com/)

Laman ini sengaja dibuat sebagai wahana publikasi, pengukuran, dan koordinasi riset terkait mata pelajaran pendidikan jasmani di Indonesia. Kami mengundang partisipasi aktif para guru pendidikan jasmani agar semakin banyak yang terlibat langsung dalam riset yang kami selenggarakan, semakin banyak yang memanfaatkan hasil riset yang kami unggah di laman<http://risetpjokindonesia.com/> untuk menyempurnakan pembelajarannya, dan hasil akhirnya pendidikan jasmani kita akan benarbenar mampu berperan nyata dalam memajukan bangsa Indonesia.

Tidak semua guru pendidikan jasmani kami undang menjadi member/ anggota laman ini. Hanya guru pendidikan jasmani yang berkomitmen/ serius ingin memperbaiki pembelajarannya melalui hasil riset dan sekaligus ingin menjadi bagian dari **Tim Riset Nasional Pendidikan Jasmani** yang kami undang. Oleh karena itu akurasi data **KTP**, **pasfoto**, **tahun dan bulan awal jadi guru**, **nama dan kabupaten/ kota lokasi sekolah tempat kerja** menjadi persyaratan wajib keanggotaan (mendapatkan nomor anggota dan dapat mencetak ID Card). Ada 5 langkah pokok yang perlu dilakukan guru dalam laman ini, yaitu: (1) Registrasi, (2) Melengkapi data Profil, (3) Cetak ID Card, (4) Mengisi intrumen pengukuran kadar keguruan 24 nomor, dan (5) Memanfaatkan hasil riset.

## (1) REGISTRASI

Untuk dapat login, pengguna harus menuliskan **Username** dan **Password** yang sudah didaftarkan/ diregister oleh **Admin Laman ini**. Data yang diperlukan untuk registrasi ada 4, yaitu: (1. **Nama Lengkap** sesuai KTP, 2. **Username** yang diusulkan, 3. **Emai**l yang masih aktif, dan 4. **Password** yang diusulkan). Oleh karena itu, tuliskan 4 data tersebut dalam format berikut (sebaiknya dalam MS Word/ Excell):

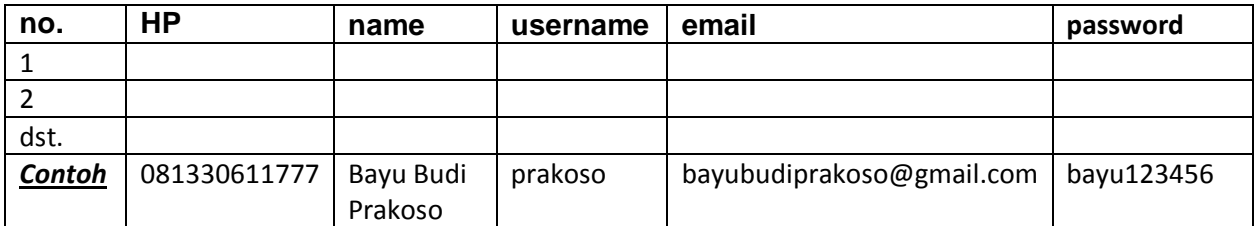

Pendaftaran bisa perorangan maupun kolektif dan datanya ditampung dalam 1 tabel seperti di atas. Lalu kirim tabel melalui WA ke **Admin Laman Ini** (**081331573321** atau **081331391749**) dengan diberi pesan Mohon didaftarkan menjadi **User Guru.** Tunggu jawaban dari Admin Laman yang isinya **Terima Kasih telah mengirimkan data registrasi. Silahkan melengkapi data profil Saudara untuk memperoleh Nomor Anggota dan mencetak ID Card.**

## (2) MELENGKAPI DATA PROFIL

Siapkan 8 data/ file berikut: (1) Nomor KTP, (2) Tempat Lahir, (3) Tanggal Lahir, (4) Jenis Kelamin, (5) Nomor HP, (6) Nomor WhatsApp, (7) file pasfoto, dan (8) lokasi file foto KTP. Pastikan Saudara menyimpan **file foto KTP** dan **file pasfoto (masing-masing** maksimal 512 Kb**)** gadget yang akan

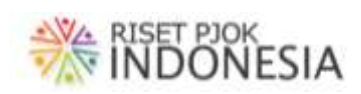

Saudara gunakan untuk mengakses laman [http://risetpjokindonesia.com.](http://risetpjokindonesia.com./) Saudara dapat menggunakan smartphone atau laptop ataupun desktop yang terhubung dengan jaringan internet.

Silahkan buka laman http://risetpjokindonesia.com, login, dan melengkapi data yang diperlukan seperti langkah-langkah berlingkaran merah pada gambar berikut.

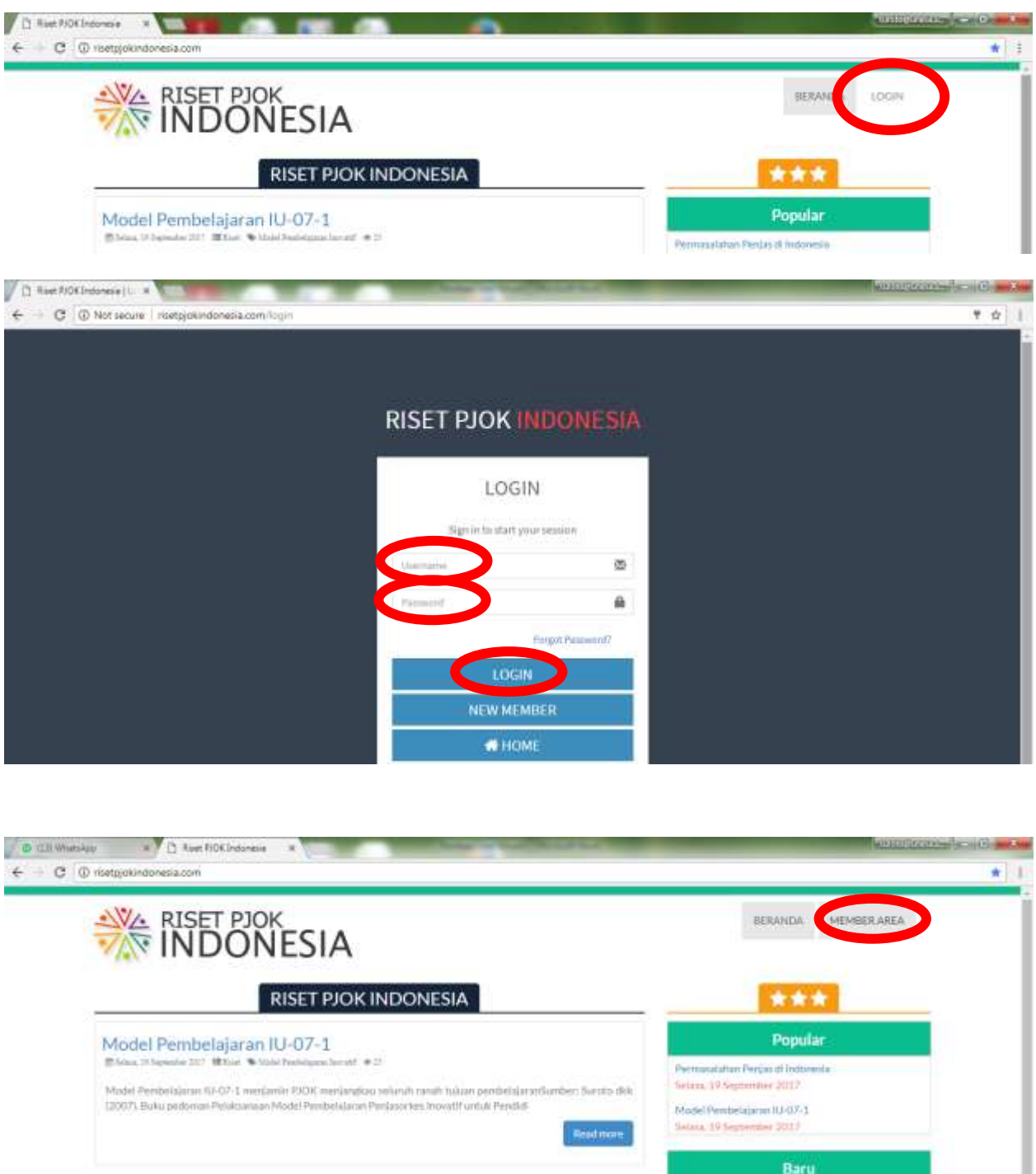

Baru

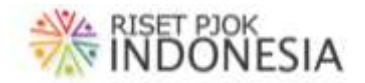

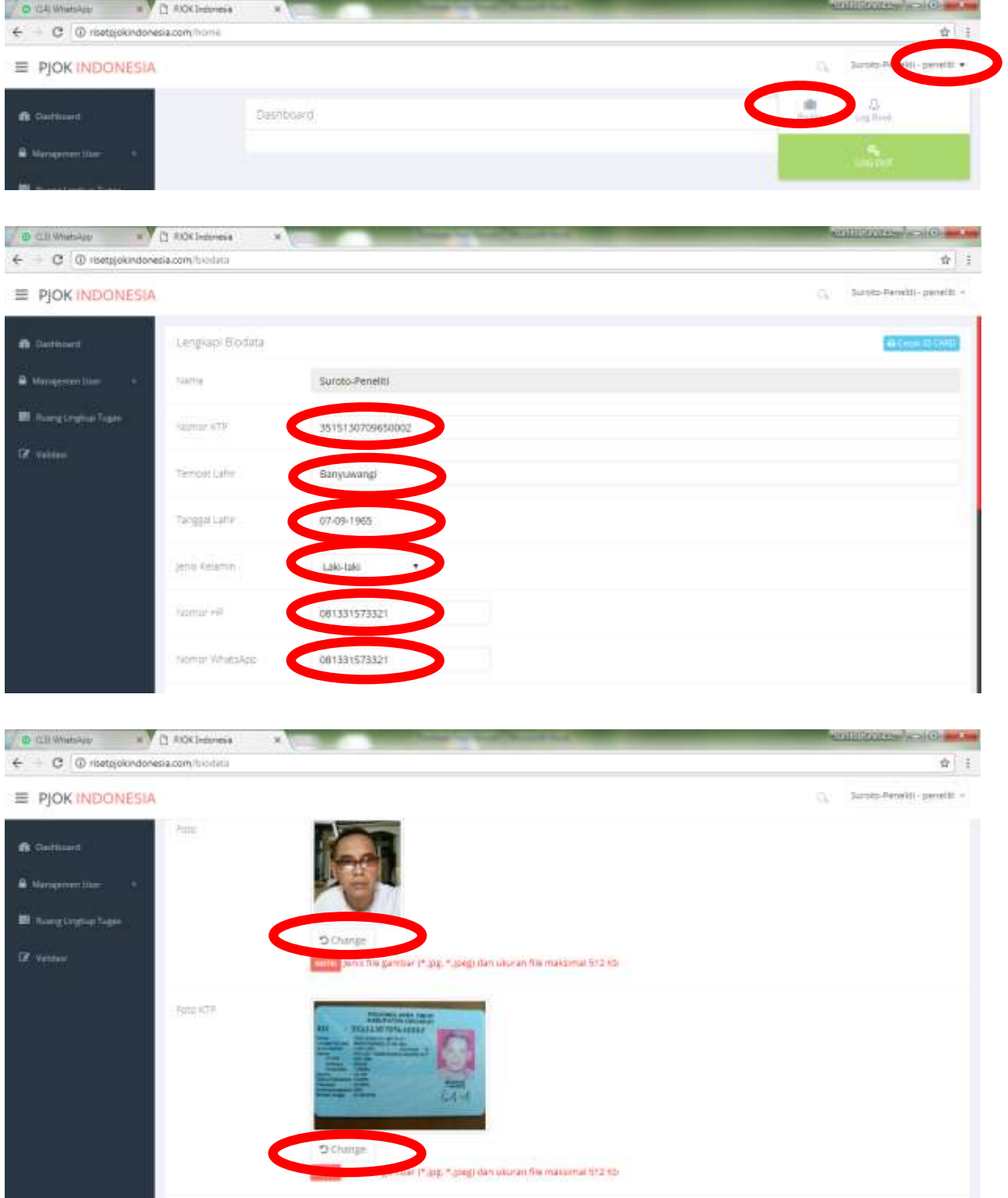

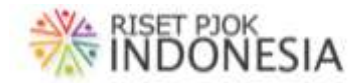

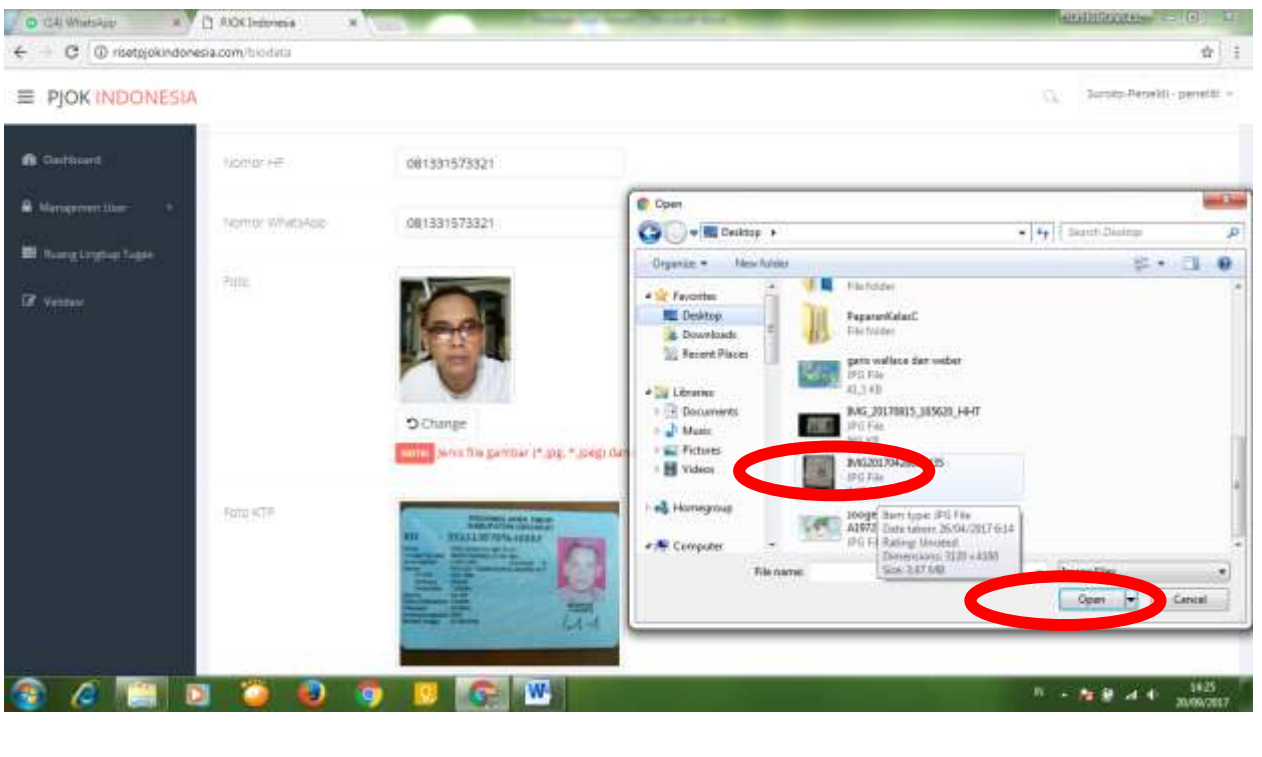

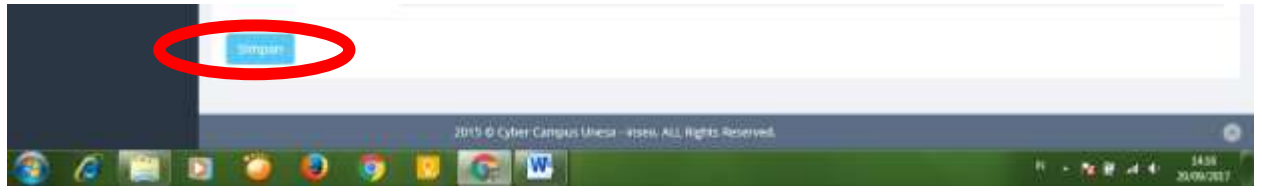

## (3) CETAK ID CARD

Cetak ID Card dilakukan dari membuka menu profil, klik tombol **Cetak ID Card**, Simpan/ cetak ke Printer Warna dengan mengikuti langkah-langkah berlingkaran merah pada gambar berikut.

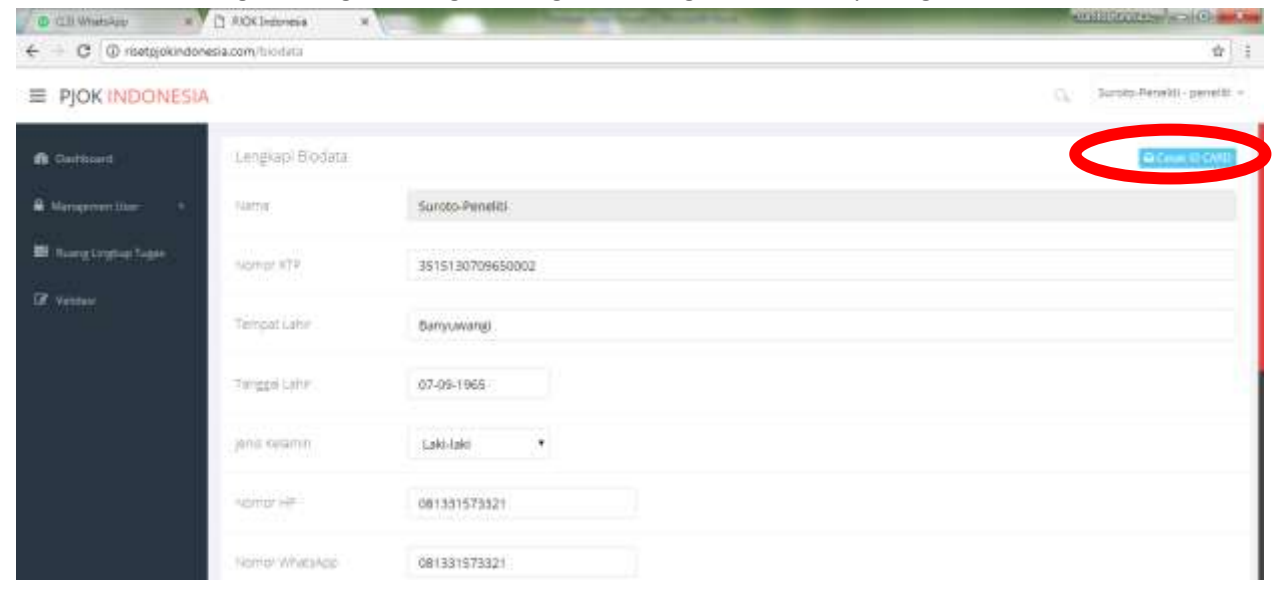

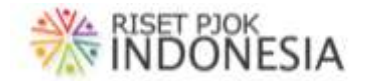

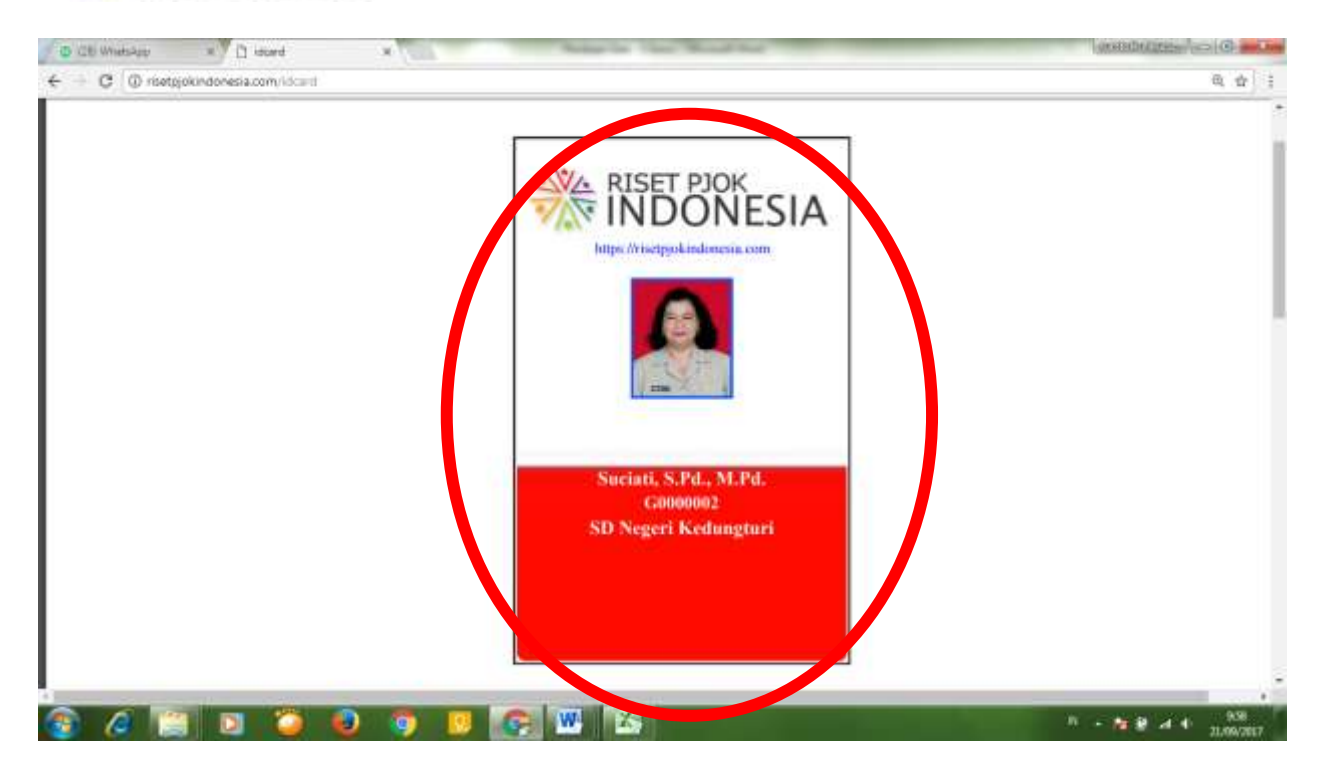

# (4) MENGISI INTRUMEN PENGUKURAN KADAR **KEGURUAN 24 NOMOR**

Pengisian instrumen dapat dilakukan melalui menu **login**, masuk **member area,** tombol **instrumen** sesuai langkah-langkah berlingkaran merah pada gambar berikut.

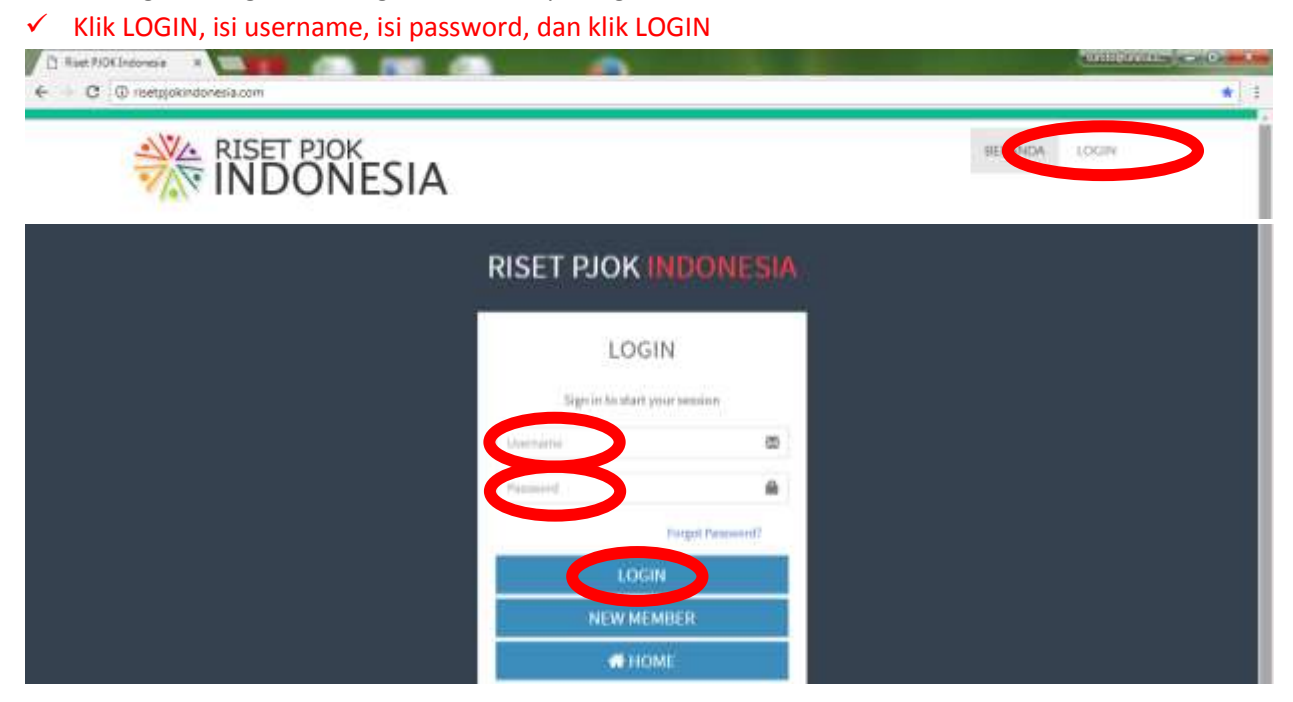

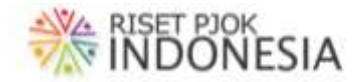

### $K$ Klik MEMBER AREA, klik Instrumen, klik mengikuti tes, pilih instrumen, dan klik SIMPAN

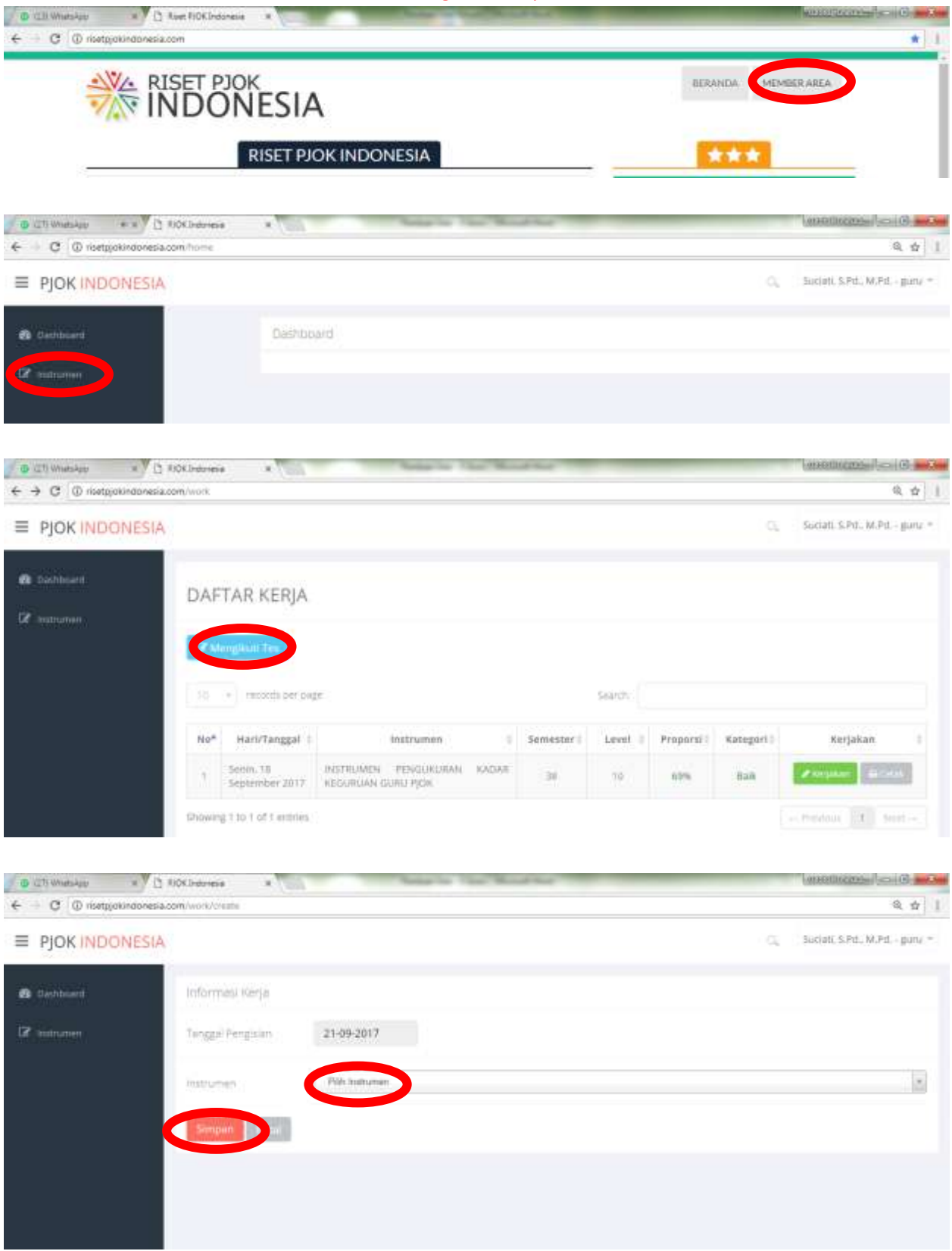

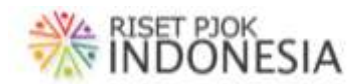

### $\checkmark$  Klik Mengerjakan, pilih jawaban yang sesuai, isi deskripsi bukti fisik, dan klik SIMPAN

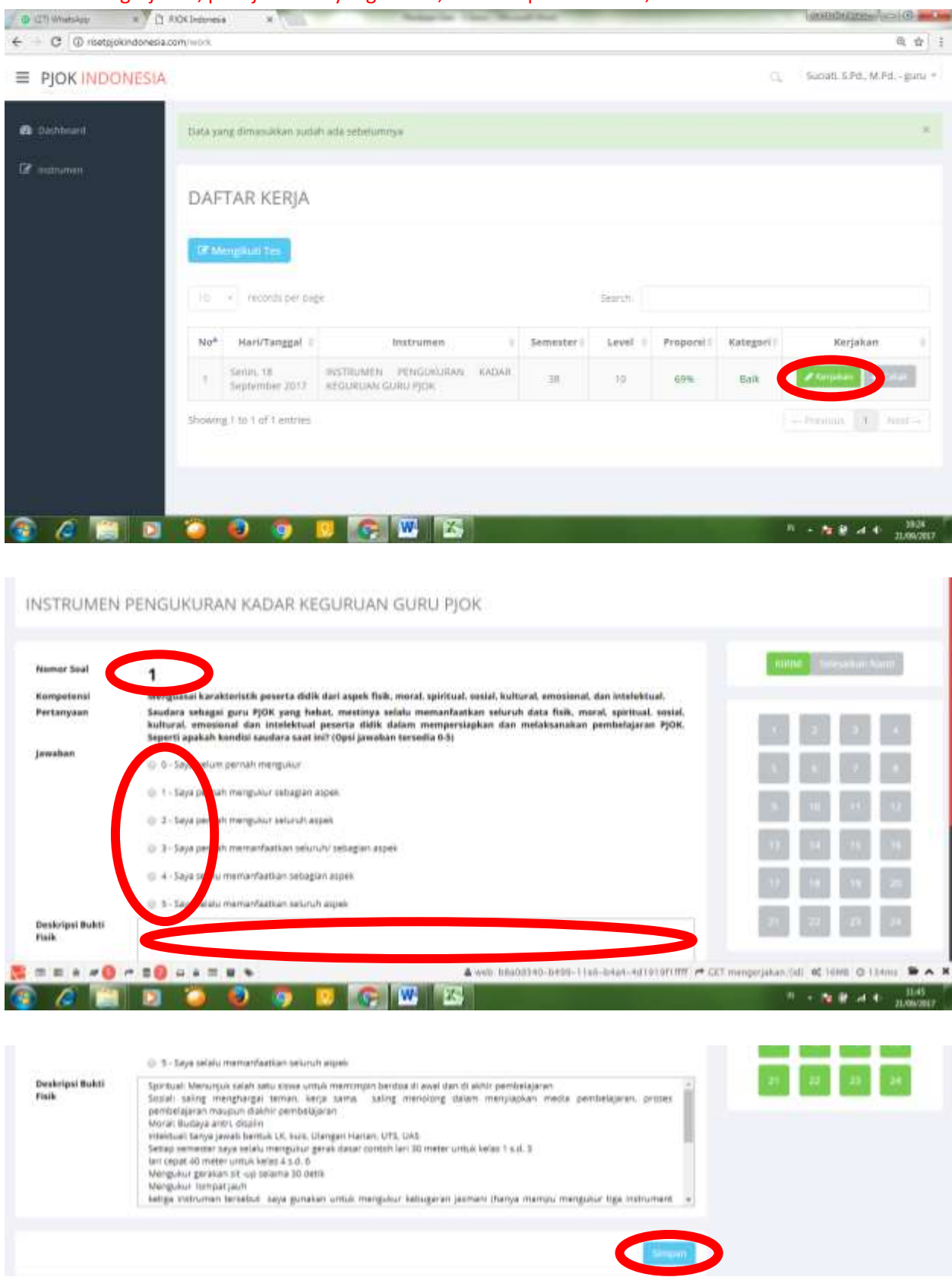

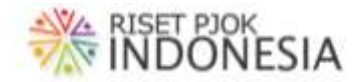

 $\checkmark$  Kerjakan terus sampai nomor 24, pastikan semua kotak (1-24) berwarna hijau (tanda sudah berhasil dikerjakan), lalu klik KIRIM

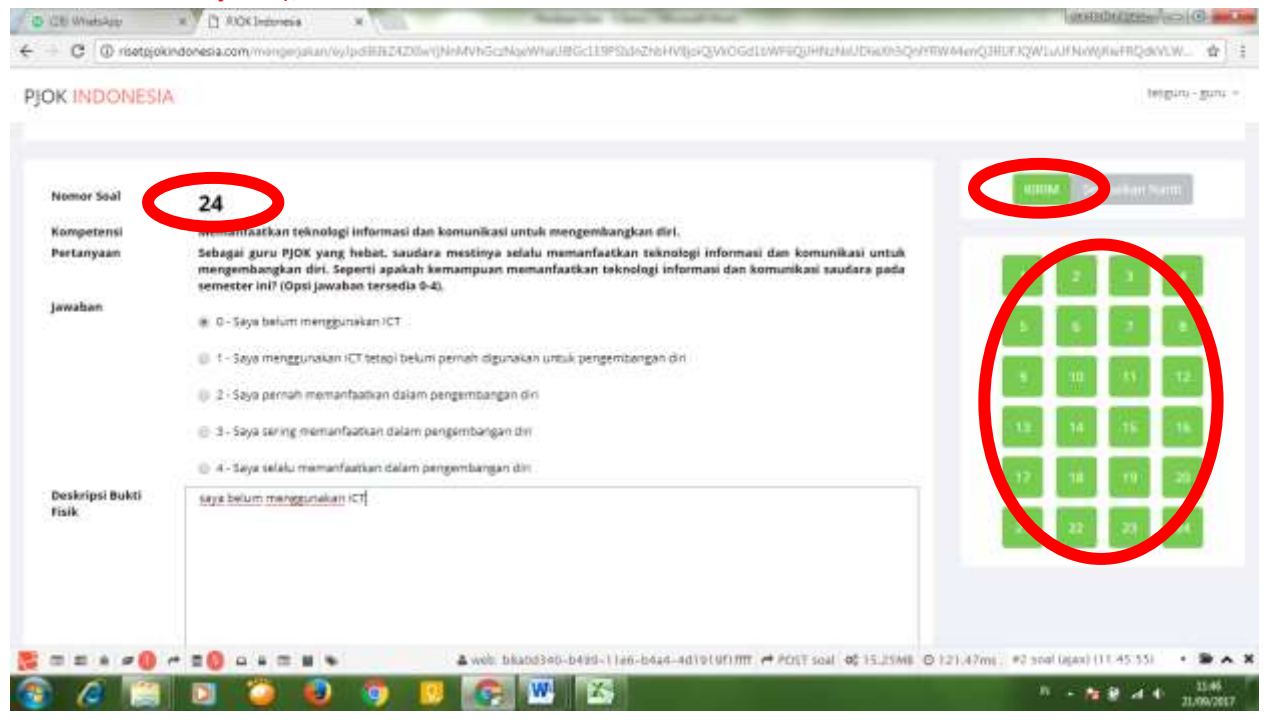

 $\checkmark$  Jika sudah muncul tulisan Berhasil disimpan atau Data berhasil diperbarui, klik OK, lalu klik Cetak

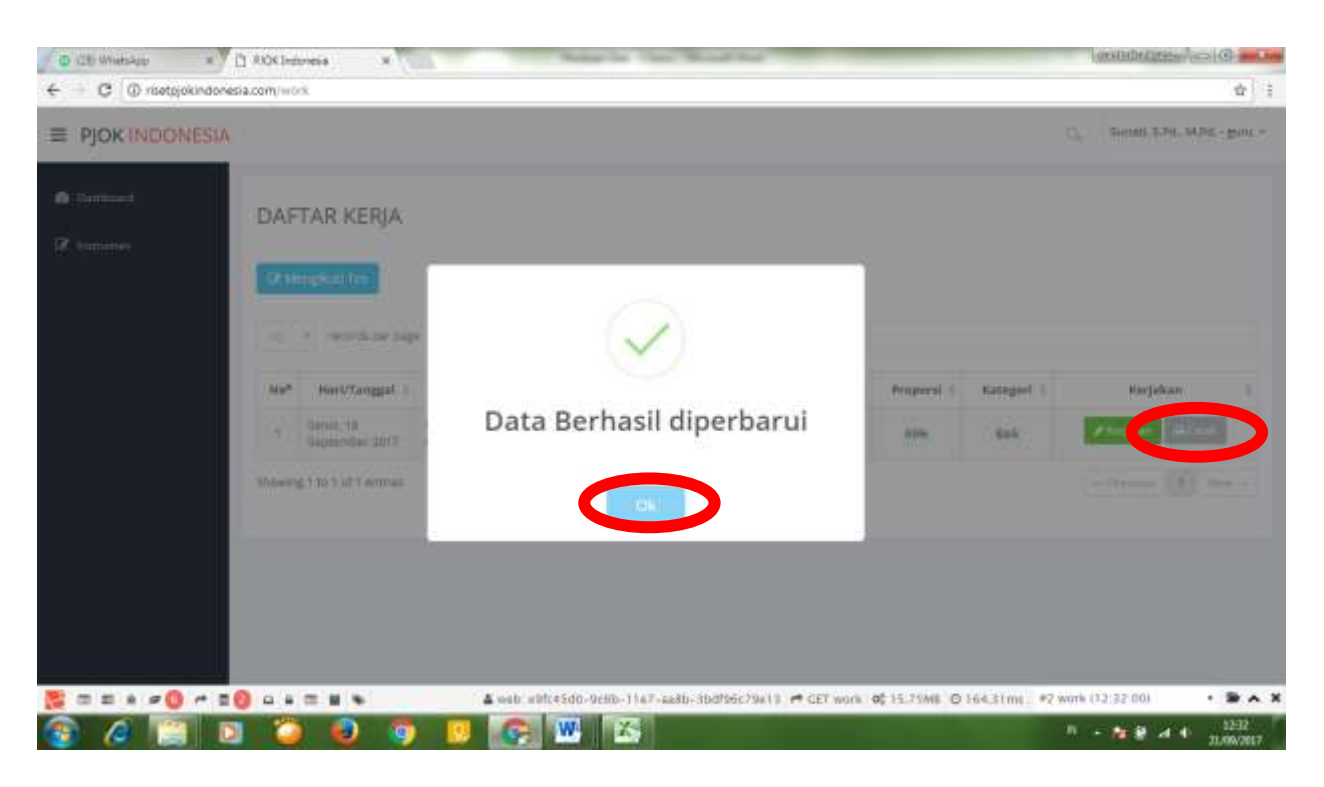

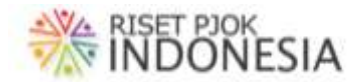

#### $\checkmark$  Hasil cetak akan tampak lengkap dengan Identitas Guru, proporsi, dan kategori

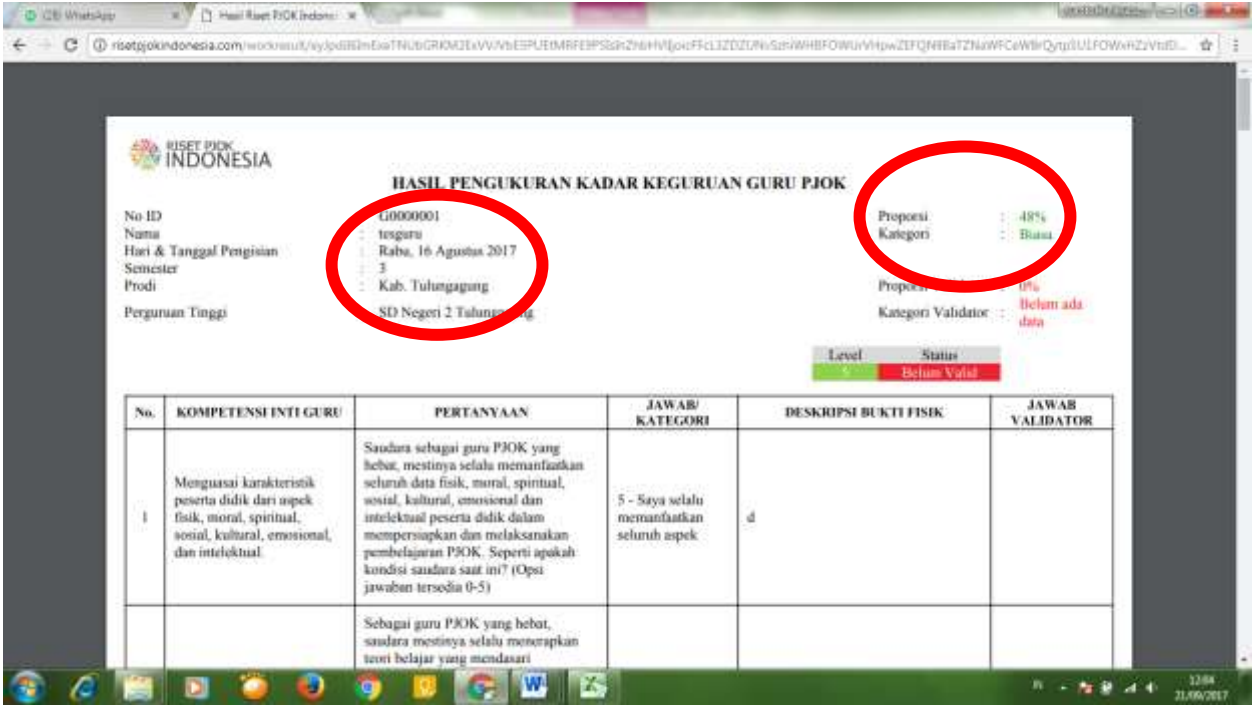

 $\checkmark$  Pada lembar terakhir print out akan ada penjelasan sudah/ belum divalidasi dan penjelasan penerbitan hasil ini oleh direktur

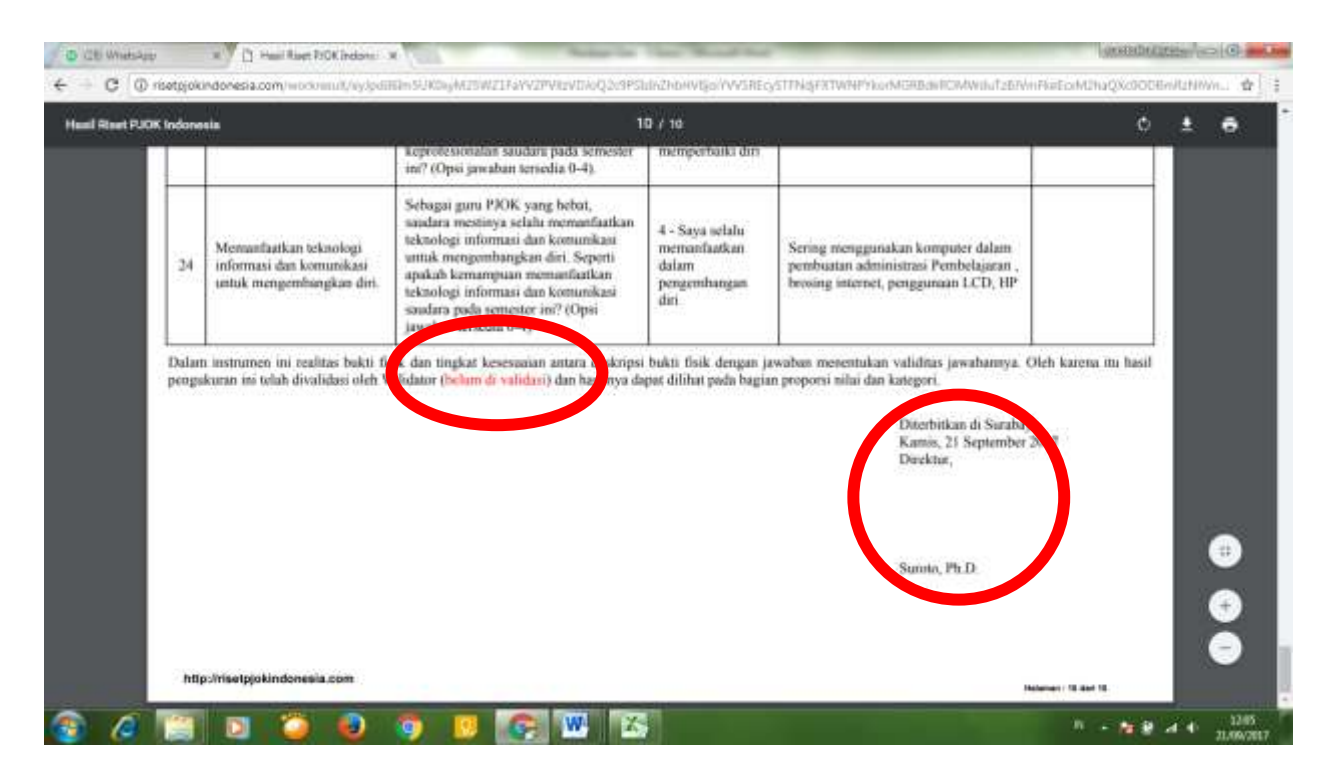

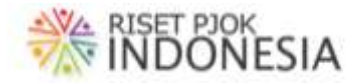

## (5) MEMANFAATKAN HASIL RISET

Guru dapat memanfaatkan hasil tes sendiri dan hasil riset lainnya yang sudah diunggah di laman bagian HASIL RISET.

Guru yang sudah berhasil mengerjakan instrumen otomatis akan dapat menyimpan dan mencetak hasil evaluasi diri kadar keguruannya (proporsi dan kategori). Jika ingin datanya valid, maka guru dapat memohon validasi hasil melalui WA ke Admin Laman sehingga akan dihasilkan proporsi kadar keguruan dan kategori yang valid (versi validator). Apabila menghendaki hasil resmi yang ada ttd direktur, dapat memesan untuk dicetak dan dikirim via pos, email, atau WA.

Guru dapat memperbaiki terus hasil pengukurannya jika ada fakta-fakta baru sampai data semester tersebut sudah divalidasi. Sejak menjadi member, setiap semester guru dapat mengukur kadar keguruannya sekali. Jadi setiap tahun maksimal memiliki hasil pengukuran 2 kali.

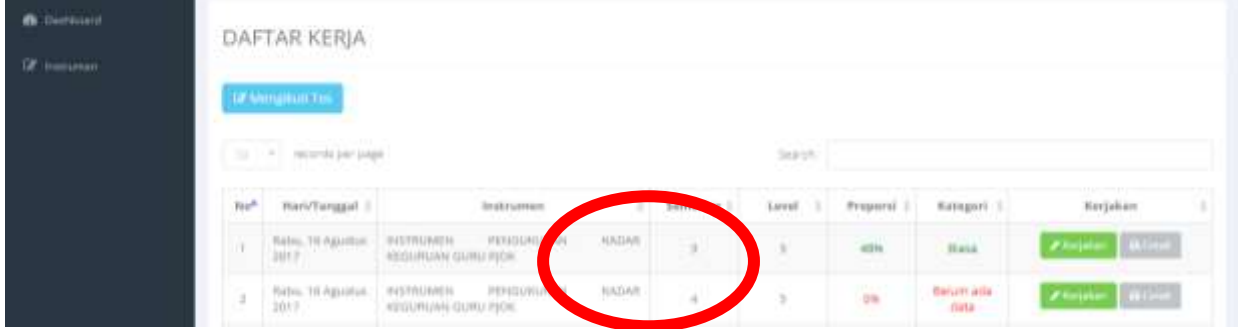

Hasil riset yang sudah dikemas dan diunggah di laman dapat diakses melalui MEMBER AREA, Read more, lalu Unduh.

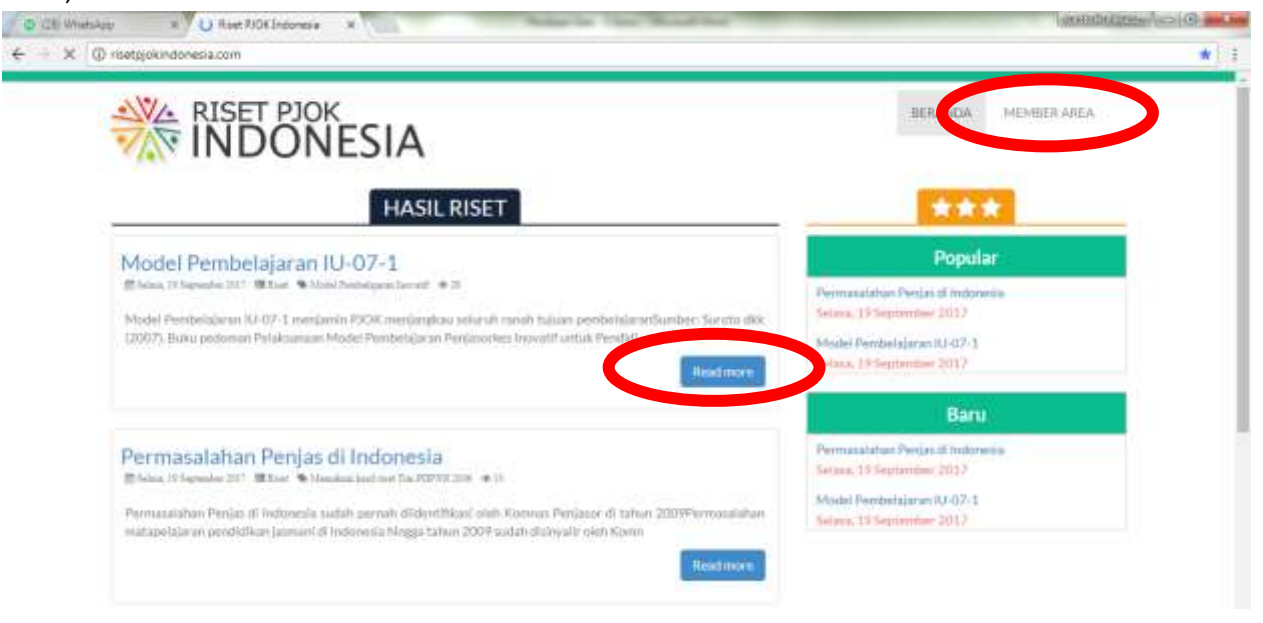

## **TERIMA KASIH**

SEAMAT BERGABUNG DI LAMAN INI DEMI KEMAJUAN PENDIDIKAN JASMANI DI INDONESIA